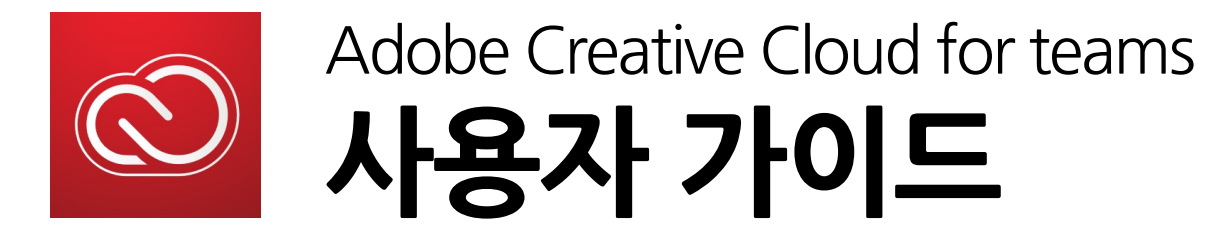

# 팀 가입하기

## 라이선스를 할당 받은 사용자는 다음과 같이 [제품명] 시작하기 메일을 받게 됩니다.

사용자는 해당 메일 본문 속 **시작하기** 버튼을 클릭하여 Adobe 계정으로 로그인합니다.

#### Photoshop 시작하기

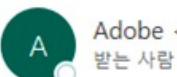

Adobe <notifications@adobe.com>

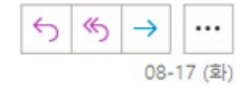

(i) 이 메시지가 표시되는 방식에 문제가 있으면 여기를 클릭하여 웹 브라우저에서 메시지를 확인하십시오.

## **A** Adobe

환영합니다! Photoshop 시작 방법에 대해 안내해 드리도록 하겠습니다.

> 회사명 의 관리자가 귀하에게 Photoshop

Adobe Photoshop 사용을 시작하려면 이메일 주소를 사용하고 아래의 이메일 주소 시작하기 버튼을 클릭하여 Adobe에 로그인하고 프로필을 작성하십시오. 이미 Adobe 계정을 보유하고 있다면 로그아웃했다가 다시 로그인하여 액세스하십시오.

시작하기

Creative Cloud를 사용하여 다음과 같은 작업을 수행할 수 이슈너다

# 팀 가입하기

이메일 주소를 입력한 후 **계속** 버튼을 누르면, 이미 회원가입이 되어 있는지, 회원가입이 되어있지 않은지 확인할 수 있습니다.

### **회원가입 O** : 비밀번호 입력 후 로그인

\* 비밀번호를 모르시는 경우 암호 재설정 누르시면, PW 재설정 메일이 발송됩니다.

## **회원가입 X** : 새 계정 만들기 통해 회원가입 진행

\* 회원가입 시, 생년월일은 해외 웹사이트 가입 법규에 따라 13세 이상의 나이로만 설정하셔야 합니다.

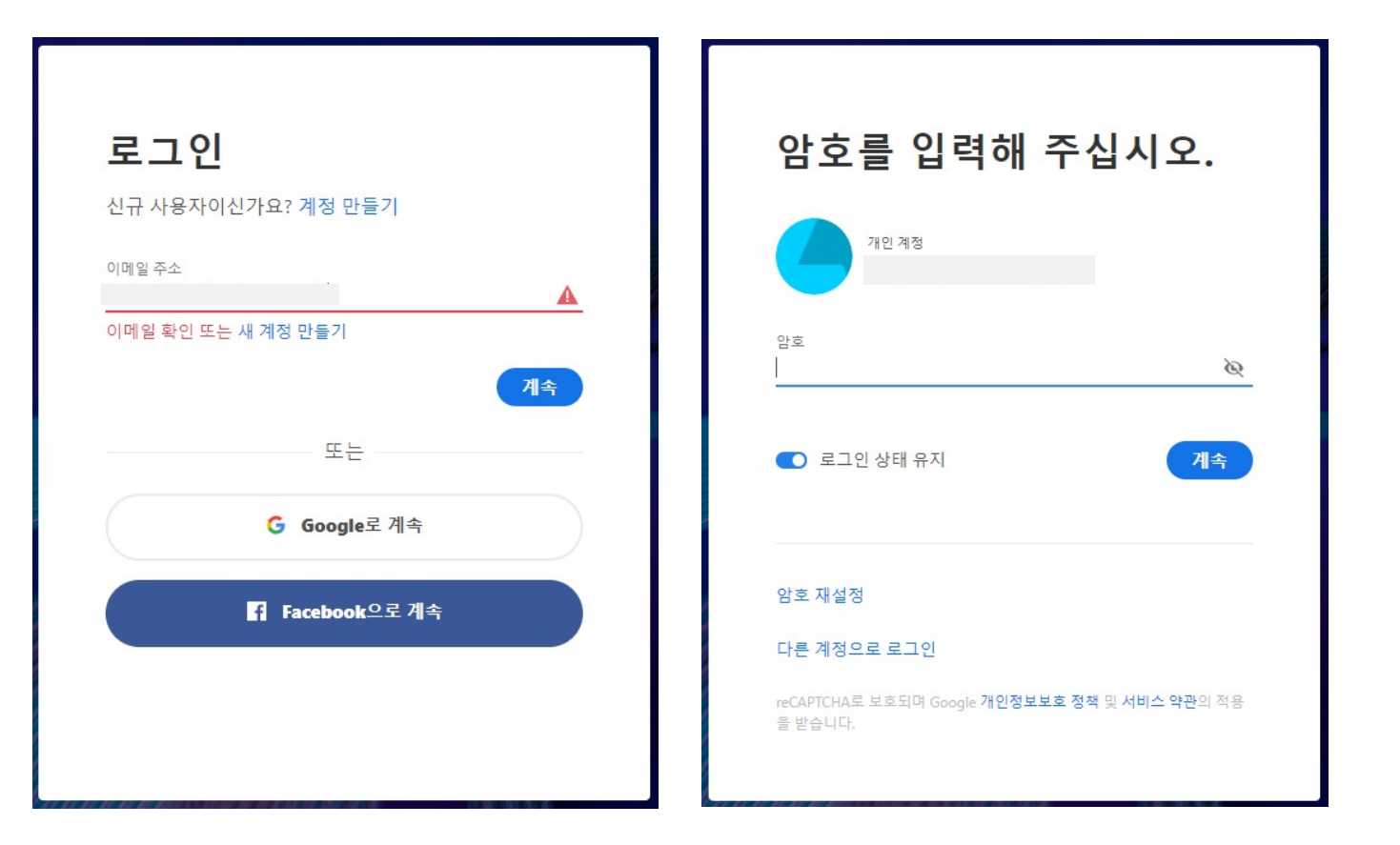

# 팀 가입하기

## 로그인 후 **[회사이름] 시작** 화면에서 **팀 가입** 버튼을 누르고 잠시동안 기다려 줍니다. (로딩은 3~5분정도 소요됩니다.)

## 팀 가입까지 완료되면 사용자는 **회사 프로필**을 통해 제품 사용이 가능합니다.

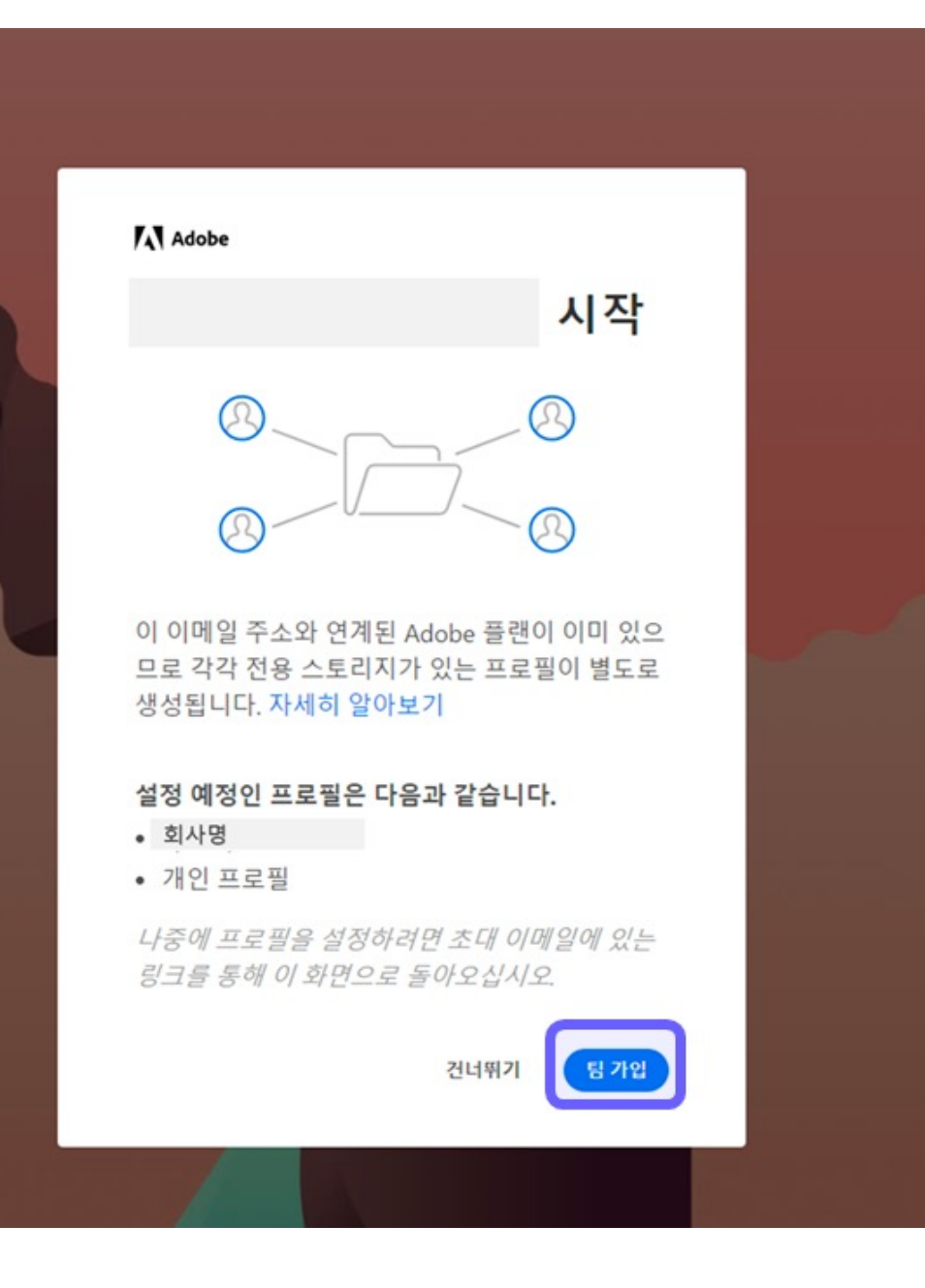

**SCK** 

개인 프로필을 선택하는 경우에는 체험판 혹은 라이선스 만료로 표시될 수 있습니다.

**다음** 로그인 화면부터는 이메일 주소 입력 후 프로필을 선택할 수 있으며, 반드시 **회사명으로 되어 있는 프로필을 선택해야 제품 사용이 가능**합니다.

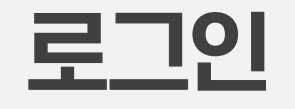

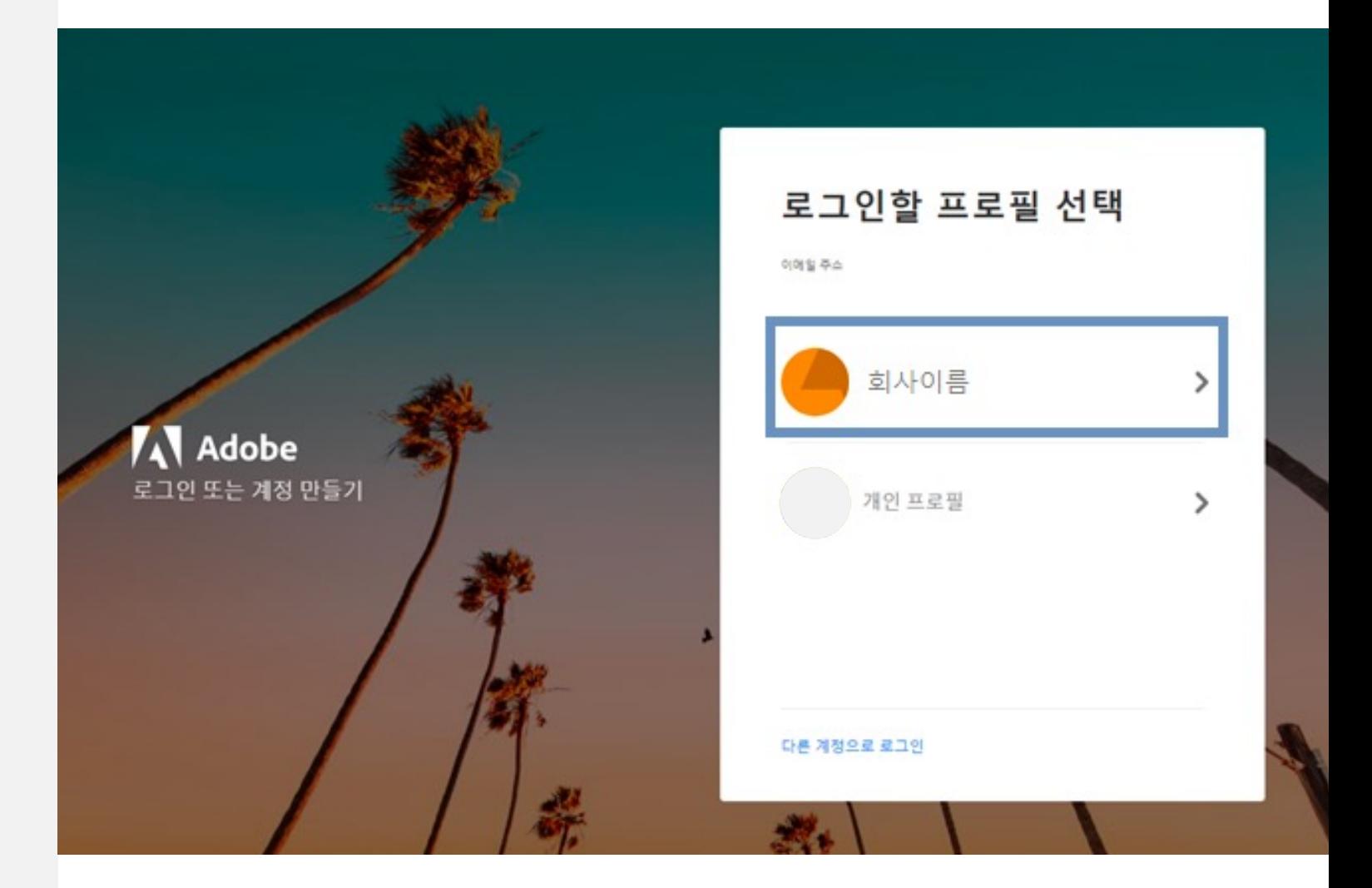

**SCK** 

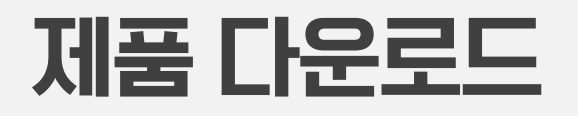

<https://creativecloud.adobe.com/cc> 에서 **Creative Cloud** 앱을 다운로드 받은 후 설치합니다.

 다른 제품을 다운로드 받아 설치했더니 오류가 발생하는 경우 해당 사이트에서 다른 제품(Acrobat, 포토샵, 일러스트 등)을 다운로드 받는 경우에는 설치 시 오류가 발생할 수 있습니다. 가급적 Creative Cloud 앱을 먼저 설치한 후 해당 앱을 통해서 다른 제품 설치를 진행합니다.

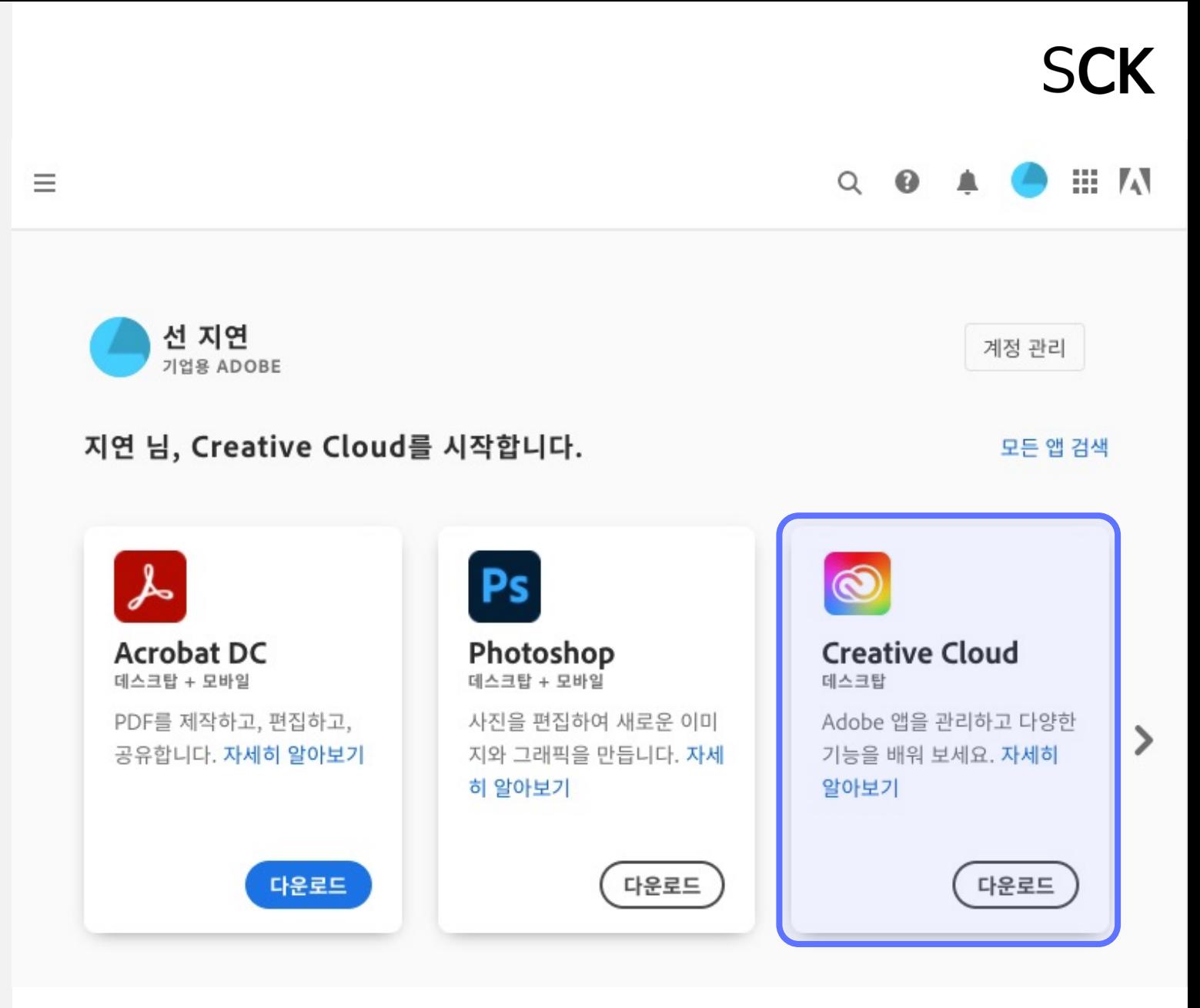

## 제품 다운로드

## 설치한 Creative Cloud Desktop을 실행하여 제품 **설치** 버튼을 클릭하여 설치합니다.

### 하위 버전을 설치하고 싶은 경우

설치 버튼 오른쪽에 있는 … 버튼을 클릭하여 [기타 버전]을 선택하여 하위버전을 설치할 수 있습니다. 바로 이전 버전까지만 제공되며, 오래된 버전은 지원되지 않습니다.

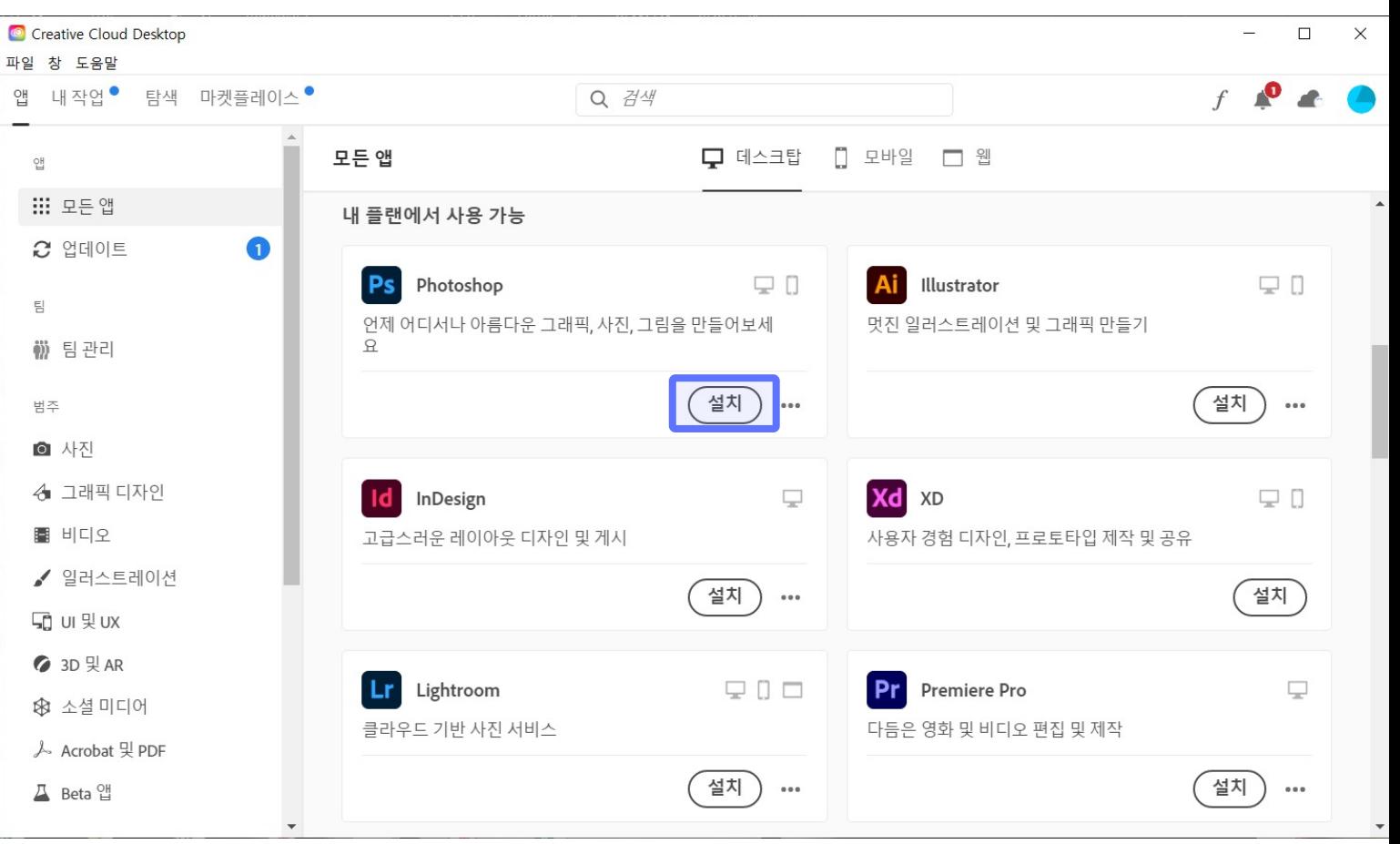

## 제품 언어 변경

### 제품 설치 후 언어 변경을 불가능합니다.

Creative Cloud Desktop 실행 >[파일] > [환경설정] > [언어] 에서 설치 언어를 먼저 설정한 다음 제품을 설치하면 됩니다.

### 제품이 설치되어 있는데, [설치]버튼으로 뜨는 경우

우측 옵션에서 설정한 앱 언어로 설치된 프로그램만 열기 버튼으 로 보여집니다. 제품을 설치하였는데 불구하고 열기 버튼이 보이 지 않는 경우에는 해당 옵션에서 1)앱 언어를 변경해보거나 2)Windows 시작 메뉴 혹은 Mac 응용프로그램 폴더에서 프로그램을 직접 찾아서 실행하시면 됩니다.

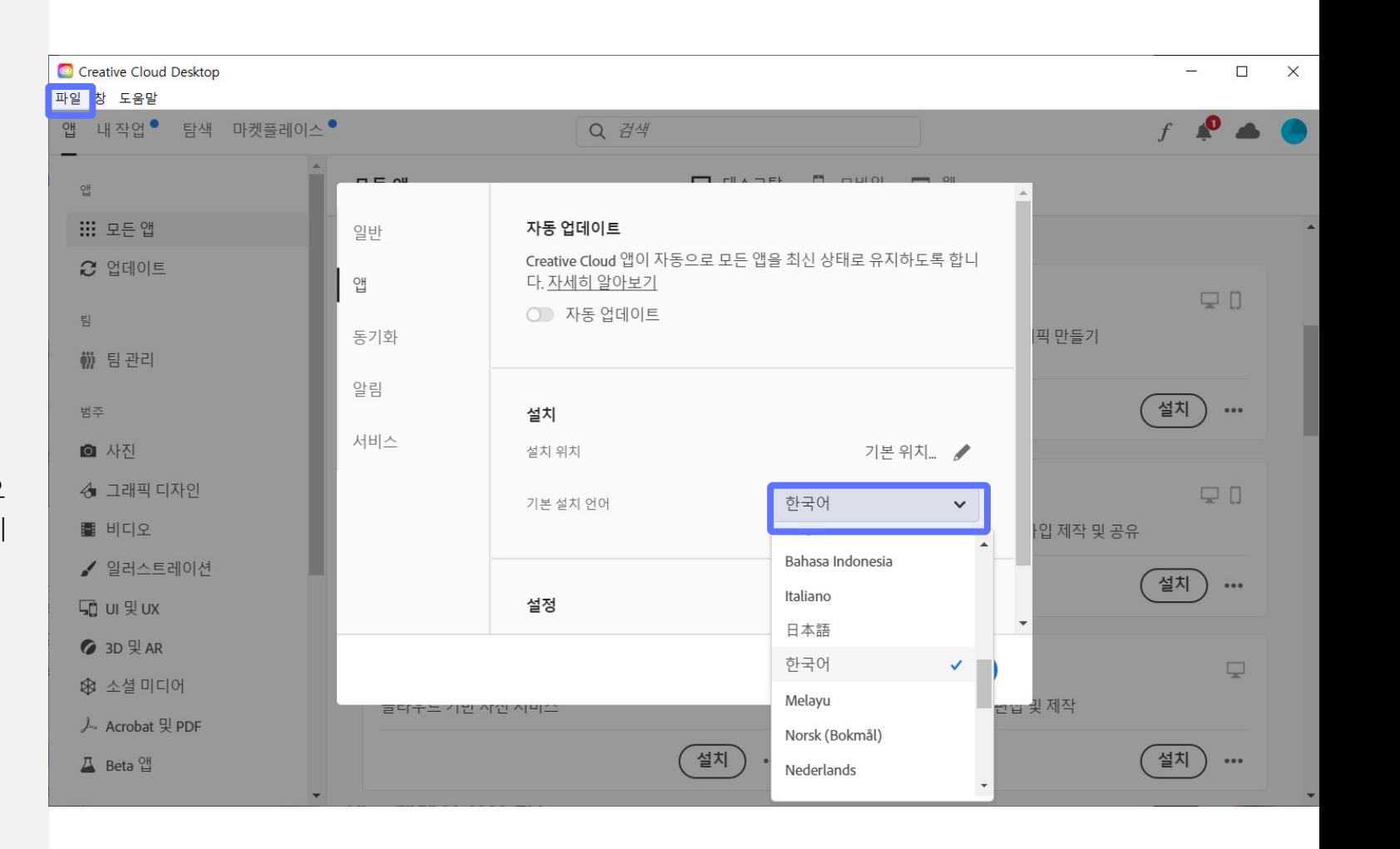

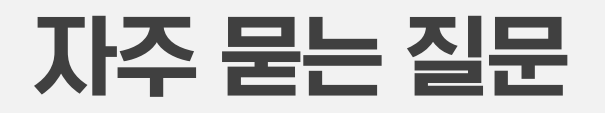

### **설치 화면에서 '호환되지 않음'이라고 뜹니다.**

해당 프로그램이 PC 시스템 사양과 호환되지 않아 설치가 불가능한 상태일 때 뜨는 문구입니다. 아래 사이트에서 각 제품별 시스템 권장 사양을 확인하실 수 있습니다.

<https://helpx.adobe.com/kr/creative-cloud/system-requirements.html>

#### 내 구독에서 사용 가능

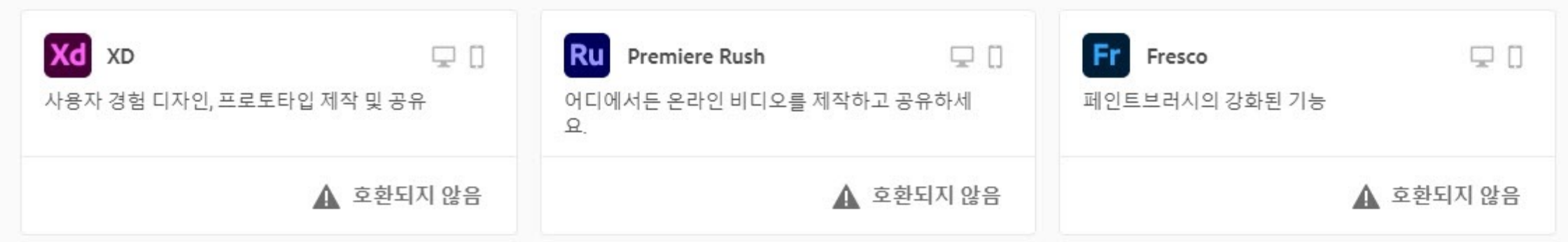

### **설치 및 업데이트에서 오류가 발생합니다.**

일반적인 다운로드, 설치 및 업데이트 오류에 대한 해결 방법은 하기 사이트에서 참고하실 수 있습니다. <https://helpx.adobe.com/kr/creative-cloud/kb/troubleshoot-download-install-logs.html>

# 본 자료는 SCK 파트너에게 제공되며 무단 사용 및 복제를 금지합니다. **SCK**